# Testing Enterprise Applications

Ryan Cuprak

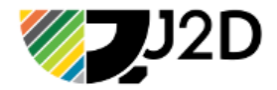

### About

**Twitter**: @ctjava Email: rcuprak@gmail.com / r5k@3ds.com **Blog**: cuprak.info **Linkedin**: www.linkedin.com/in/rcuprak

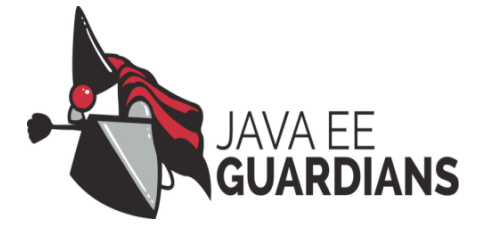

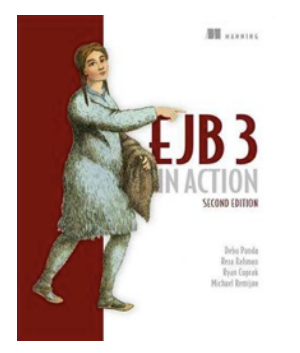

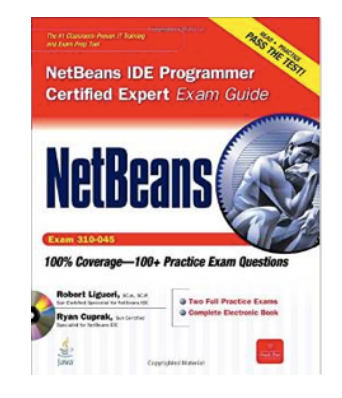

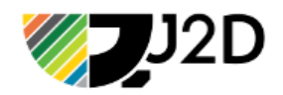

# Testing EE Challenges

- Container Control
- Test Configuration/Deployment
- Infrastructure (JMS / Databases)
- Mocking / Simulation
- JavaScript Library / User Interface Testing
- Web Services / Microservices

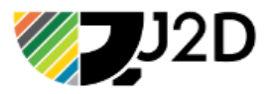

### Development Environment

- Maven or Gradle Build
- Docker
- Java EE 7+
- Java 8
- Node.js (npm)

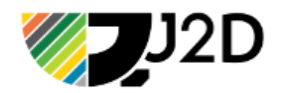

## Components of EE Testing

- Arquillian + Extensions
- Arquillian Cube
- Gradle Docker Plugins
- Gradle npm integration

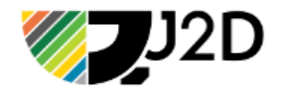

# Testing Types

### Unit Tests

- Fine-grained
- Building Blocks
- Test methods

### **Integration Tests**

- Course-grained
- Functional Units
- Test external APIs
- Full-stack
- Container Based

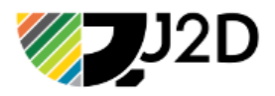

## Introducing Arquillian

- Testing framework leveraging JUnit or TestNG to test a code running a Java container
- Framework is composed of three parts:
	- Test Runners (JUnit or TestNG)
	- Containers
	- Test Enrichers
- Leverages ShrinkWrap utility for defining deployments.

http://arquillian.org

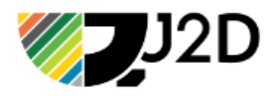

## What can Arquillian Test?

- CDI / EJB3
- JPA
- JAX-RS / JAX-WS / WebSockets
- JSF / JSPs / Servlets
- Security

### **Full Stack – Running in Application Container**

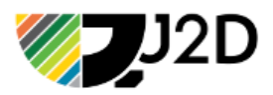

## Arquillian Extensions

#### **Drone**

- Testing of web based interfaces
- Leverages WebDriver

#### **Graphene**

- Extensions for Selenium WebDriver
- Integrates with Arquillian Drone

#### **Warp**

• Enables server-side tests to be executed on an HTTP invocation

#### **Persistence**

• Database seeding and database comparison

#### **Performance**

• Performance regression testing

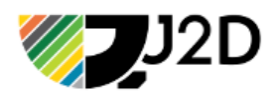

# Container Types

### **Container interaction styles:**

- Remote container resides in a separate JVM
- Managed container is remove but start/stop controlled
- Embedded resides inside same JVM

### **Container capabilities:**

- Java EE application server (JBoss, Wildfly, Payara, etc.)
- Servlet container (Tomcat/Jetty)
- Standalone bean container (OpenEJB, Weld SE)
- OSGi container

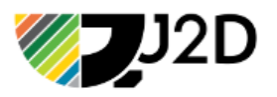

### Supported Containers

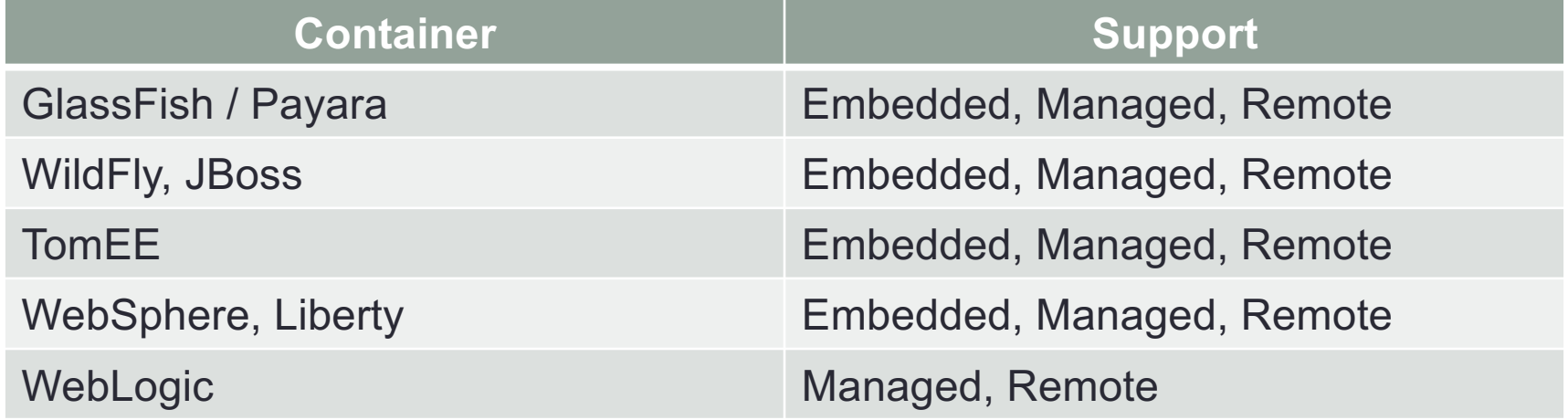

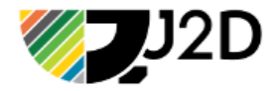

## Run Modes

### *In-container*

- Test application internals
- Default mode

### *Client*

- Test how application is used by clients
- Test web services, remote EJBs, etc.

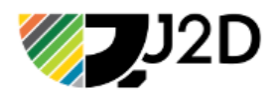

### Test Enrichment

- Injection
	- *@Resource*  reference to any JNDI entry
	- *@EJB*  Injects EJB, Local/Remote
	- *@Inject*  CDI Beans
	- *@PersistenceContext* JPA persistence context
- Contexts
	- Request and conversation test method
	- Session test class
	- Application test class
- Interceptors and decorators

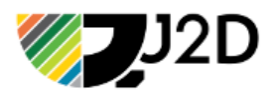

### Adding Arquillian

<dependencyManagement> <!-- Arquillian BOM used to reduce collision between testing dependecies. --> <dependencies> <dependency> <groupId>org.jboss.arquillian</groupId> <artifactId>arquillian-bom</artifactId> <version>1.1.10.Final</version> <scope>import</scope> <type>pom</type> </dependency> </dependencies> </dependencyManagement>

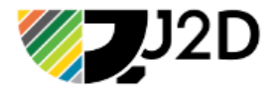

### Adding Arquillian & Container

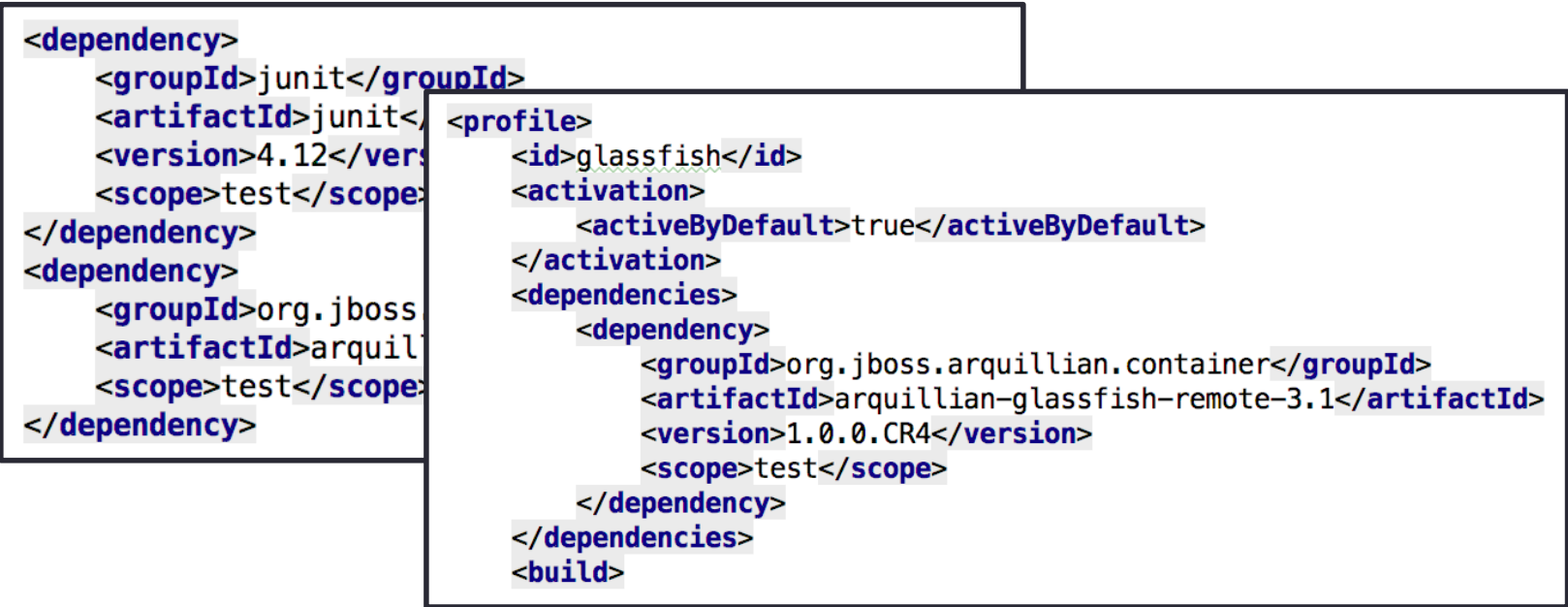

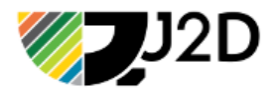

## Dependency Summary

- Arquillian BOM
- JUnit and Arquillian JUnit Container
- Testing Profile for GlassFish

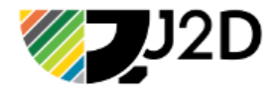

### Simple Example

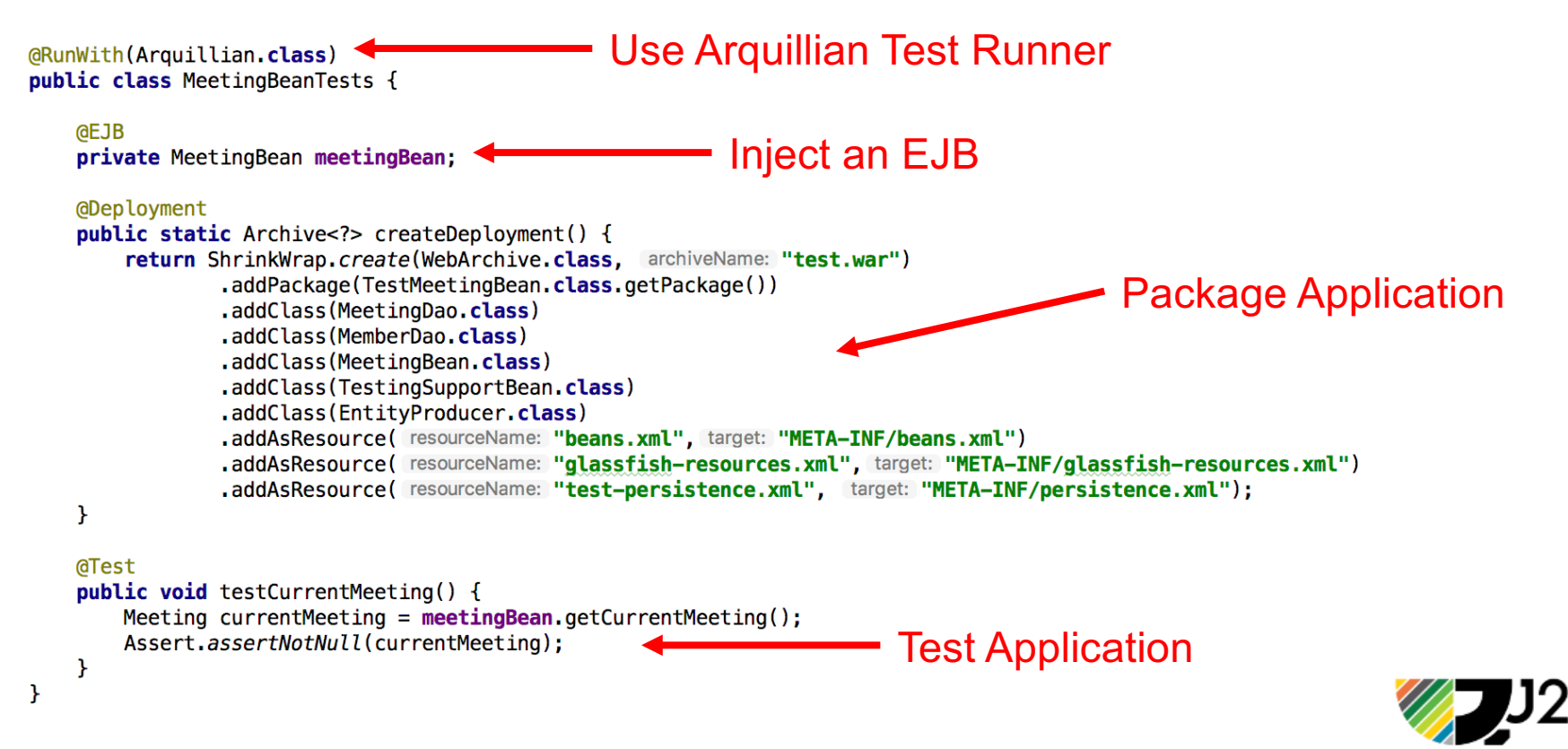

### Persistence Example

Arquillian Persistence Extension

<dependency> <groupId>org.jboss.arquillian.extension</groupId> <artifactId>arquillian-persistence-dbunit</artifactId> <version>\${version.arquillian.persistence}</version> <scope>test</scope> </dependency>

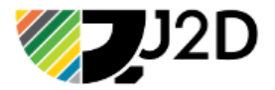

```
Persistence Example
```

```
(aRunWith(Arquillian.class)
public class UserPersistenceTest {
```

```
@Deployment
public static WebArchive createDeploymentPackage() {...3 lines }
```

```
@EJBUserService userService;
```
ł

```
@Resource
javax.transaction.UserTransaction userTransaction;
```

```
@Test
(aUsingDataSet("datasets/users.yml")
public void shouldFindAllUsers() {}
```

```
@Test
(ApplyScriptBefore("scripts/drop-referential-integrity.sql")
@ShouldMatchDataSet("datasets/expected-users.yml")
public void shouldInsertUSers() {}
```
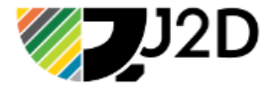

# ShrinkWrap

### **ShrinkWrap**

- API for programmatically building artifacts
- JBoss project, leveraged from Arquillian
- Used internally by the JBoss application container
- Supported archives types:
	- JAR
	- WAR
	- EAR
	- RAR

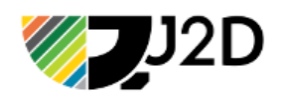

### ShrinkWrap Terminology

- *Archive* virtual file system.
- **File** Entry in an archive content or folder.
- *Path* Location within an archive where a node lives.
- *Asset* Byte based content with a node.

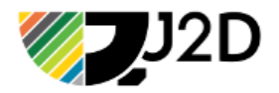

### ShrinkWrap API

- *ShrinkWrap* class is the main entry point
- Call ShrinkWrap.create() with one of the following:
	- **GenericArchive** simplest archive type
	- **JavaArchive** allows for addition of class/package, and manfiest entries
	- **EnterpriseArchive** Java EAR type
	- **WebArchive** Java WAR type
	- **ResourceAdapterArchive** Java RAR type

WebArchive myArchive = ShrinkWrap.create(WebArchive.class,"app.jar");

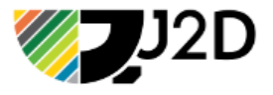

## ShrinkWrap – Adding Content

- **ArchiveAsset** Nested archive content
- **ByteArrayAsset** byte[] or InputStream content
- **ClassAsset** Java class content
- **ClassloaderAsset** Resource that can be loaded by optionally-specified Classloader
- **FileAsset** File content
- **StringAsset** String content
- **UrlAsset** content located at a given URL
- **EmptyAsset** empty content

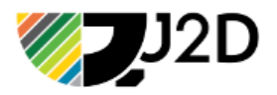

### ShrinkWrap Example

GDeplovment **public static** Archive<?> createDeployment() { return ShrinkWrap.create(WebArchive.class, archiveName: "test.war") .addPackage(TestMeetingBean.class.getPackage()) .addClass(MeetingDao.class) .addClass(MemberDao.class) .addClass(MeetingBean.class) .addClass(TestingSupportBean.class) .addClass(EntityProducer.class) .addAsResource(resourceName: "beans.xml", target: "META-INF/beans.xml") .addAsResource( resourceName: "glassfish-resources.xml", target: "META-INF/glassfish-resources.xml") .addAsResource( resourceName: "test-persistence.xml", target: "META-INF/persistence.xml"); ł

Debugging:

archive.as(ZipExporter.class).exportTo(new File( pathname: "test.war"));

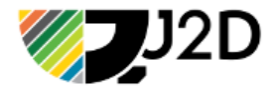

### ShrinkWrap Example 2

@Deployment

```
public static Archive<?> createDeployment()
  return ShrinkWrap.create(WebArchive.class, "test.war")
         .addClasses(Conference.class, ConferenceCalendar.class)
         .addResource("confcal/submit.xhtml", "submit.xhtml")
         .addResource("confcal/submission.xhtml", "submission.xhtml")
         .addWebResource("faces-config.xml")
         .addWebResource(EmptyAsset.INSTANCE, "beans.xml")
         .setWebXML("isf-web.xml");
```
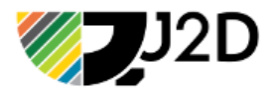

# **Configuration**

# **Configuration**

- Container selected based on classpath
	- Add container via Maven/Gradle
- *arquillian.xml*
	- Optional Arquillian configuration file
	- Located in root of the classpath
	- Configures how to locate and communicate with the container
		- Port container is running on
		- Hostname (if remote)

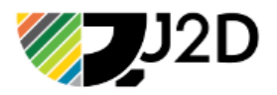

## **Containers**

Container determined by classpath:

<**dependency**> <**groupId**>fish.payara.arquillian</**groupId**> <**artifactId**>*arquillian-payara-server-4-embedded*</**artifactId**> <**version**>1.0.Beta2</**version**> <**scope**>test</**scope**> </**dependency**> <**dependency**> <**groupId**>fish.payara.extras</**groupId**> <**artifactId**>*payara-embedded-all*</**artifactId**> <**version**>4.1.2.173</**version**> <**scope**>test</**scope**> </**dependency**> arquillian-payara-server-4-managed arquillian-payara-server-4 remote

## Arquillian XML

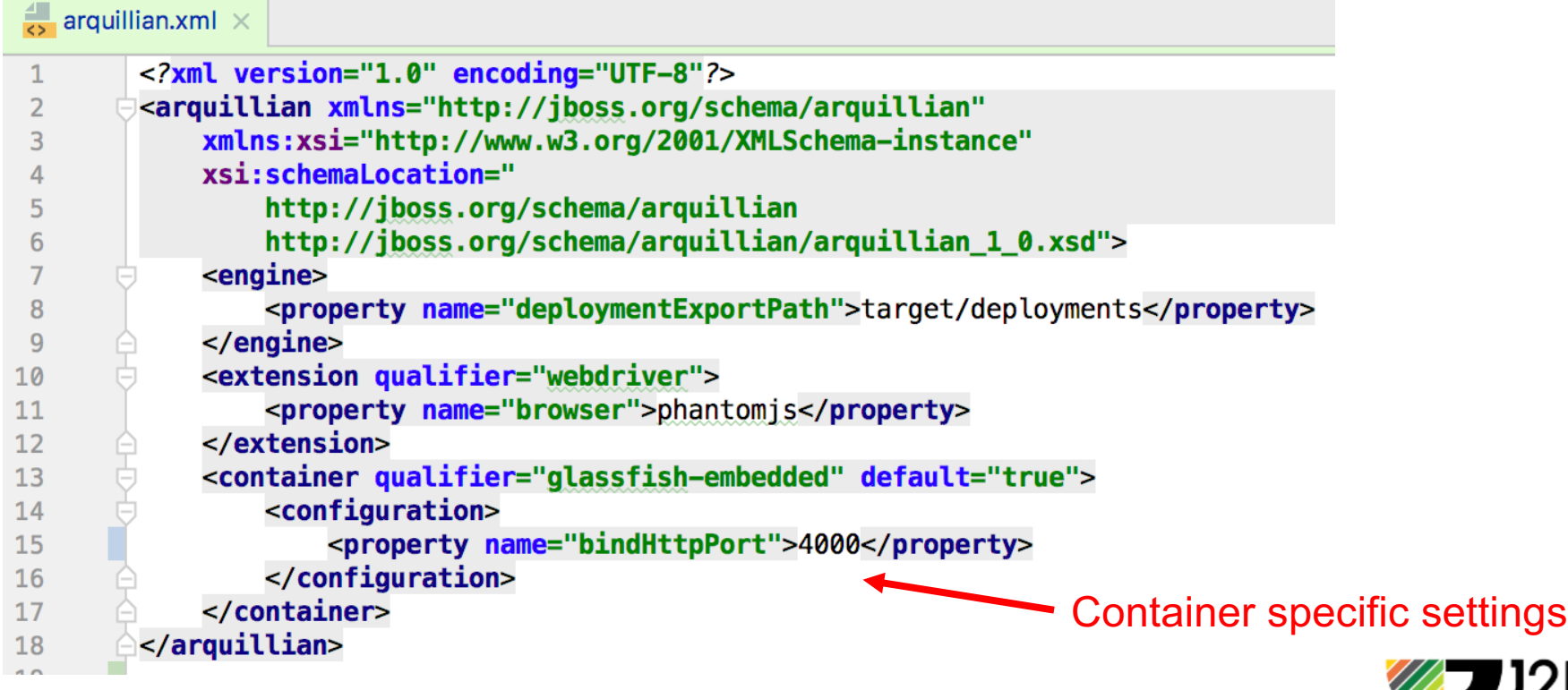

### Scenario

- Embedded testing using GlassFish
- Application uses JPA and a JTA data source
- Test database is developer specific

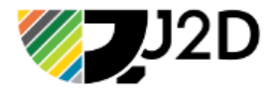

### Test Configuration

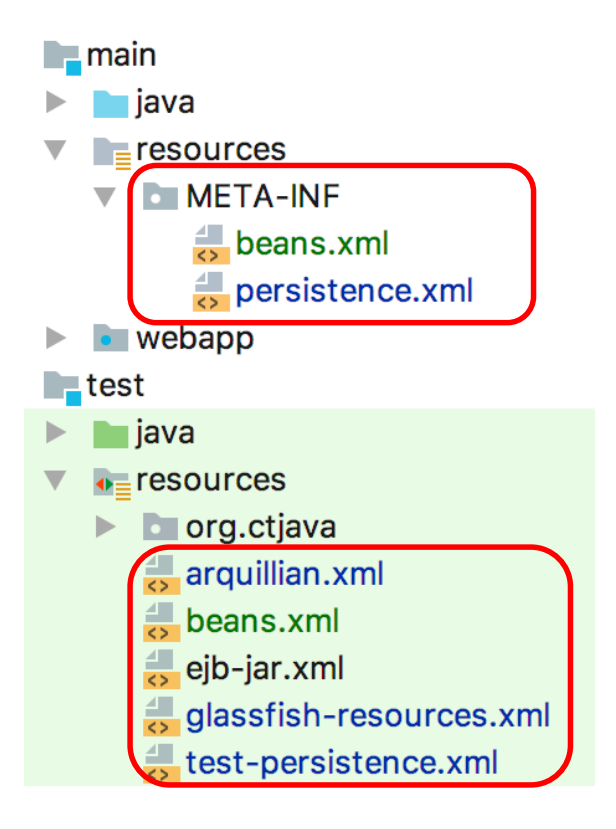

#### **@Deployment** public static Archive<?> createDeployment() { return ShrinkWrap.create(WebArchive.class, archiveName: TEST\_APP\_NAME+".war") .addPackage(TestMeetingBean.class.getPackage()) .addPackage(MemberBean.class.getPackage()) .addPackage(MemberDao.class.getPackage()) .addClass(TestingSupportBean.class) .addClass(EntityProducer.class) .addClass(ApplicationConfig.class) .addClass(RegistrationRS.class) .addClass(ValidationExceptionMapper.class) dadAsResource (resourceName: "beans.xml", target: "META-INF/beans.xml") .addAsResource( resourceName: "glassfish-resources.xml", target: "META-INF/glassfish-resources.xml") .addAsResource( resourceName: "test-persistence.xml", target: "META-INF/persistence.xml");

Test configurations added via ShrinkWrap

 $\mathbf{R}$ 

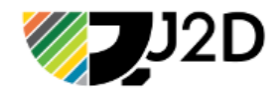

### GlassFish Server Configuration

#### glassfish-resources.xml

<?xml version="1.0" encoding="UTF-8"?> <! DOCTYPE resources PUBLIC "-//GlassFish.org//DTD GlassFish Application Server 3.1 Resource Definitions//EN" " <resources> <jdbc-resource pool-name="testPool" jndi-name="jdbc/ctjava"/> <idbc-connection-pool name="testPool" allow-non-component-callers="false" associate-with-thread="false" connection-creation-retry-attempts="0" connection-creation-retry-interval-in-seconds="10" connection-leak-reclaim="true" connection-leak-timeout-in-seconds="0" connection-validation-method="auto-commit" datasource-classname="org.postgresql.ds.PGPoolingDataSource" fail-all-connections="false" idle-timeout-in-seconds="300" is-connection-validation-required="true" is-isolation-level-quaranteed="true" lazy-connection-association="false" lazy-connection-enlistment="false" match-connections="false" max-connection-usage-count="0" max-pool-size="32" max-wait-time-in-millis="60000" non-transactional-connections="false" pool-resize-quantity="2" res-type="iavax.sql.ConnectionPoolDataSource" statement-timeout-in-seconds="-1" steady-pool-size="8" validate-atmost-once-period-in-seconds="0" wrap-idbc-obiects="false">  $\langle -2 - 2r \rangle$  < /arr /> name="url" value="@env,db,url@" /> --> <property name="serverName" value="127.0.0.1"/> <property name="databaseName" value="ctjava"/> Substituted by build – pulled from <property name="User" value="@env.db.user@"/> <property name="Password" value="@env.db.password@"/> environment.</jdbc-connection-pool>

 $\le$ /resources>

# JavaScript + EE Testing

## JavaScript Testing Challenges

- JavaScript is a separate ecosystem
	- Code usually "transpiled" (ECMAScript 6/7 -> 5)
	- Code implemented in TypeScript "compiled" to ECMAScript 5
	- npm package management
	- JavaScript module loading
	- Complex frameworks Angular 2+, React
	- State libraries: Redux
- JavaScript code depends on EE services

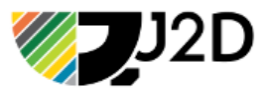

### Build System

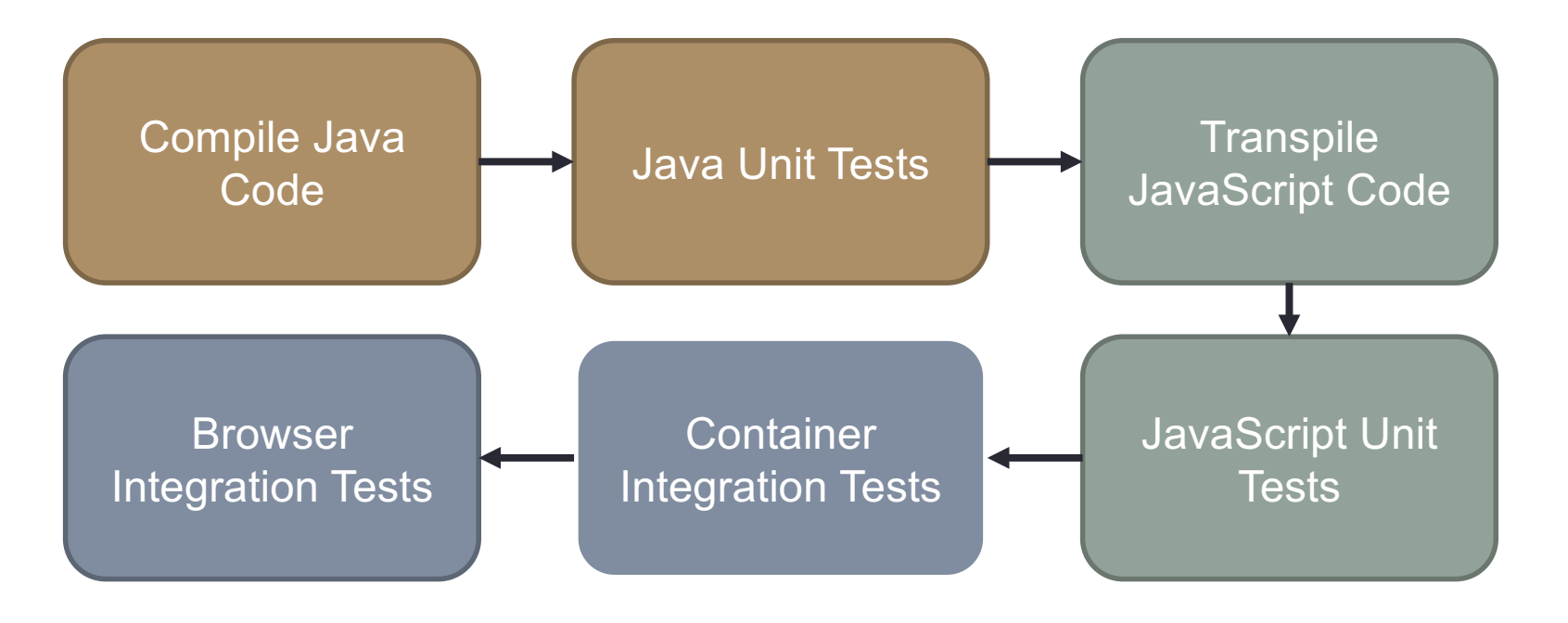

And the pipeline grows…

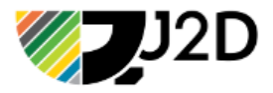

## JavaScript + EE Example

- Overview
	- JavaScript dependencies managed via npm
	- Webpack module system
	- Angular 4 + TypeScript
	- npm invokes webpack via scripts
- Implementation
	- Gradle Plug-in to invoke npm -> webpack
	- Output is resources/webapp
	- Gradle WAR plug-in only sees final JS output

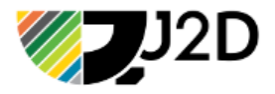

### JavaScript + EE Example

```
plugins {
    id 'java'
    id 'war'
                                             Raw ECMAScript / 
    id 'com.moowork.node' version '1.0.1'
                                             TypeScript filestask runWebPack(type: NpmTask) {
   workingDir = file('src/main/js')args = ['run', 'build']war.dependsOn(runWebPack)
task explodedWar(type: Copy) {
    into "$buildDir/exploded"
    with war
```
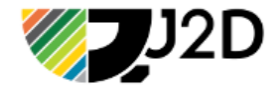

### JavaScript + EE Example

- Unit Tests: Gradle + npm
	- Transpiles JavaScript code and run webpack
	- Runs JavaScript unit tests (using Karma / Jasmine)
- Integration Tests: Arquillian +
	- Arquillian Drone enables access to Selenium
	- Arquillian Graphene enables AJAX testing

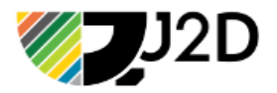

### Selenium

- Automates web browsers
- Support multiple web browsers: Chrome, FireFox, etc.
- FireFox IDE for recording operations

Generates Java code

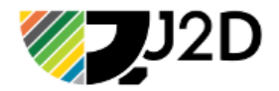

### Selenium Supported Browsers

- Google Chrome
- Internet Explorer 7, 8, 9, 10, and 11 on appropriate combinations of Vista, Windows 7, Windows 8, and Windows 8.1, Windows 10
- Firefox: latest ESR, previous ESR, current release, one previous release
- Safari
- Opera
- phantomjs
- Android (with Selendroid or appium)
- iOS (with ios-driver or appium)

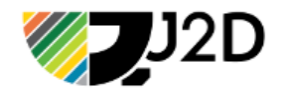

### Testing with Arquillian & Selenium

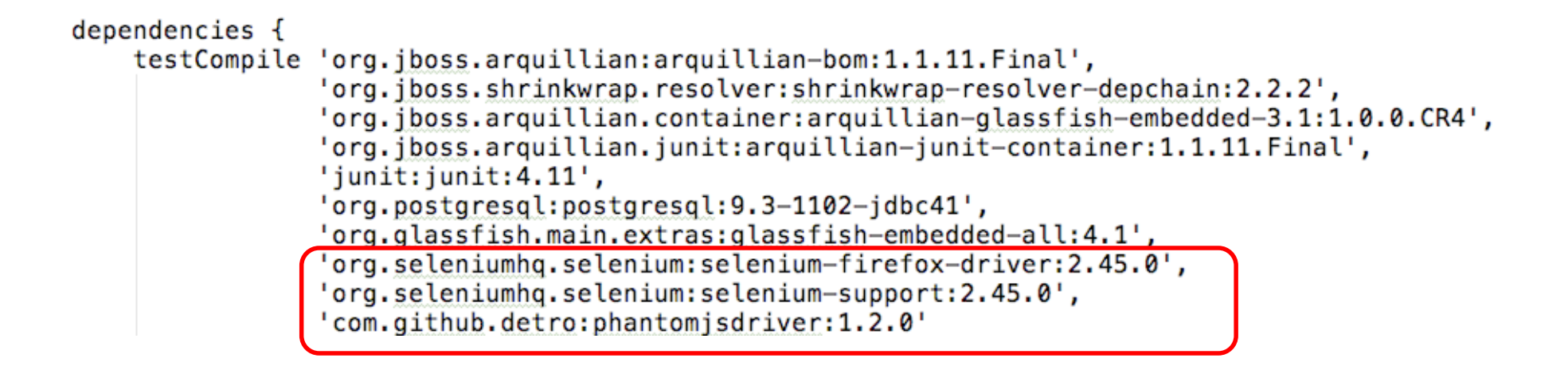

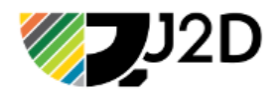

### Construct WAR

```
.merge(ShrinkWrap.create(GenericArchive.class).as(ExplodedImporter.class)
        .importDirectory(WEBAPP SRC).as(GenericArchive.class), path: "/", Filters.include( regexp: ".*\\.xhtml$"))
    .merge(ShrinkWrap.create(GenericArchive.class).as(ExplodedImporter.class)
        .importDirectory(WEBAPP SRC).as(GenericArchive.class), path: "/", Filters.include( regexp: ".*\\.js$"))
    .merge(ShrinkWrap.create(GenericArchive.class).as(ExplodedImporter.class)
        .importDirectory(WEBAPP SRC).as(GenericArchive.class), path: "/", Filters.include( regexp: ".*\\.html$"))
    .merge(ShrinkWrap.create(GenericArchive.class).as(ExplodedImporter.class)
        .importDirectory(WEBAPP_SRC).as(GenericArchive.class), path: "/", Filters.include( regexp: ".*\\.css$"))
    .merge(ShrinkWrap.create(GenericArchive.class).as(ExplodedImporter.class)
        .importDirectory(WEBAPP TEST SRC).as(GenericArchive.class), path: "/", Filters.include( regexp: ".*\\.xhtml$"))
    .merge(ShrinkWrap.create(GenericArchive.class).as(ExplodedImporter.class)
        .importDirectory(WEBAPP TEST SRC).as(GenericArchive.class), path: "/", Filters.include( regexp: ".*\\.js$"))
    .merge(ShrinkWrap.create(GenericArchive.class).as(ExplodedImporter.class)
        .importDirectory(WEBAPP TEST SRC).as(GenericArchive.class), path: "/", Filters.include( regexp: ".*\\.html$"))
    .merge(ShrinkWrap.create(GenericArchive.class).as(ExplodedImporter.class)
        .importDirectory(WEBAPP_TEST_SRC).as(GenericArchive.class), path: "/", Filters.include( regexp: ".*\\.css$"))
    .addAsResource( resourceName: "glassfish-resources.xml", target: "META-INF/glassfish-resources.xml")
    .addAsResource(resourceName: "beans.xml", target: "META-INF/beans.xml")
    .addAsResource( resourceName: "test-persistence.xml", target: "META-INF/persistence.xml");
war.setWebXML(new File( pathname: "src/main/webapp/WEB-INF/web.xml"));
```
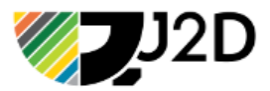

```
JavaScript Unit Test
```

```
describe("Test Registration", function () {
    var success = false;
    beforeEach(function (done) {
        console log('executing the before...');
        var test = \{'test': 'hi',
         'two': 'three'
        \mathcal{H}\frac{1}{2}.ajax(type: 'POST',
             data: JSON.stringify(test),
             dataType: 'application/json',
             contentType: 'application/json',
             url 'rest/register',
             success: function (jsonObj, textStatus, xhr) {
                 success = true:
                 done():
            \mathcal{L}error: function (xhr, status, errorThrown) {
                 success = false:
                 console.log('failure: ' + errorThrown);
                 done();
             \mathcal{F}\}:
    \}:
    it("should have performed registration.", function () {
        expect(success).toEqual(true);
    \});
\}:
```
Invokes server (Arquillian GlassFish) container.

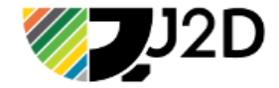

### Simple Selenium Test

```
@Test
@RunAsClient
public void runRegistrationTest() {
    final DesiredCapabilities capabilities = new DesiredCapabilities();
    capabilities.setJavascriptEnabled(true);
    capabilities.setCapability( capabilityName: "takesScreenshot", value: true);
    capabilities.setCapability(PhantomJSDriverService.PHANTOMJS EXECUTABLE PATH PROPERTY, phantomPath);
    WebDriver driver = new PhantomJSDriver(capabilities);
    driver.get("http://localhost:8181/test/SpecRunner.html");
    ExpectedCondition e = (ExpectedCondition<Boolean>) d -> {
        try fThread.sleep(millis: 10);
        } catch (InterruptedException ex) {
            Logger.getLogger(RegistrationJSTest.class.getName()).log(Level.SEVERE, msg: null, ex);
        \mathcal{F}if(d := null) {
            List<WebElement> we = d.findElements(By.className("bar.filed"));
            return we.stream().anyMatch((element) -> (element.getText().contains("failure")));
        \mathbf{F}return false;
    \mathcal{H}Wait w = new WebDriverWait(driver, timeOutInSeconds: 5);w.until(e);
    driver.close();
\mathbf{r}
```
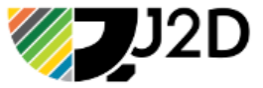

### Arquillian Drone

- Manages Life-cycle of the browser
- Easy to test multiple browsers in single test
- Integration with mobile browsers
- Integration with QUnit
- Compatible with WebDriver (Selenium 2) and Selenium **Grids**

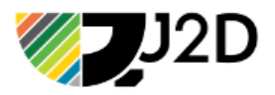

## Arquillian Graphene

- Simple API for developing reusable tests
- Forces development of AJAX enabled tests
- Improved waiting API
- Abstracts: Page Objects and Page Fragments
- JQuery selectors as a location strategy

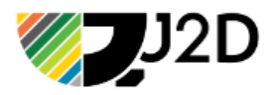

### Arquillian Drone

@RunWith(Arquillian.class) public class JPAWebDriverTest {

@Drone WebDriver driver;

```
@ArquillianResource
URL deploymentUrl;
```

```
QFindBy(id = "registerForm: username")WebElement registerUserNameField;
```

```
QFindBy(id = "registerForm: password")WebElement registerPasswordField;
```

```
QFindBy(id = "registerForm: register")WebElement submitRegistration;
```
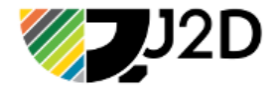

### Arquillian Drone

```
@Test
public void register() {
    // Register
    driver.get(deploymentUrl + "register.jsf");
    registerUserNameField.sendKeys(USERNAME);
    registerPasswordField.sendKeys(PASSWORD);
    // ensure that HTTP request is fired and wait for the response to be delivered
    Graphene.guardHttp(submitRegistration).click();
    Assert.assertTrue(loginHeader.isDisplayed());
    // And try to log in
    Assert.assertTrue("User should be registered and redirected to login page!"
            , loginUserNameField.isDisplayed()
                    && loginPasswordField.isDisplayed());
    loginUserNameField.clear();
    loginUserNameField.sendKeys(USERNAME);
    loginPasswordField.clear();
    loginPasswordField.sendKeys(PASSWORD);
    // ensure that HTTP request is fired and wait for the response to be delivered
    Graphene.guardHttp(submitLogin).click();
    Assert.assertTrue("User should be at welcome page!", welcomeMessage.isDisplayed());
```
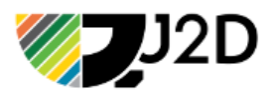

# Docker

### Docker Overview

### **Docker Gradle Plug-ins**

- Creating Docker images
- Starting/stopping Docker containers during testing

### **Arquillian Cube**

- Enables management of containers hosted in Docker
- Reads Docker compile file and starts containers in correct order
- Executes tests in the running environment

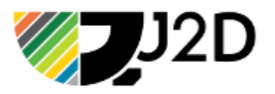

## Docker Gradle Plugins

- Build Docker images from project output:
	- Transmode/gradle-docker http://tinyurl.com/k7o7nab
		- Build/publish docker files from build script not Dockerfile
	- bmuschko/gradle-docker-plugin http://tinyurl.com/hg4q6jr
		- docker-remote-api interacts with Docker via remote API
		- docker-java-application creates/pushes docker images for java applications
- Run Docker containers during build
	- palantir/gradle-docker http://tinyurl.com/hpw853h
		- docker building and pushing docker images
		- docker-compose populating placeholders in a docker-compose template
		- docker-run starting/stopping/status on named images

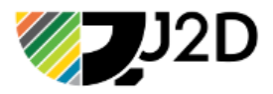

### Gradle: Building Docker Images

```
apply plugin: 'java'
apply plugin: 'com.bmuschko.docker-remote-api'
import com.bmuschko.gradle.docker.tasks.image.DockerBuildImage
```

```
repositories {
     jcenter()
\mathbf{F}buildscript {
     repositories {
\mathbb{L}jcenter()
     <sup>T</sup>
\mathbb{L}dependencies {
\mathbb{R}^nclasspath 'com.bmuschko:gradle-docker-plugin:3.0.3'
     ŀ
\mathbf{R}dependencies {
     compile 'org.slf4j:slf4j-api:1.7.21'
     testCompile 'junit:junit:4.12'
\mathcal{F}docker { url = 'https://127.0.0.1:4243' }
task buildImage(type: DockerBuildImage) {
     inputDir = file('.'')tag = 'rcuprak/payara'\mathcal{F}
```
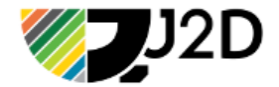

### Gradle: Running Docker Images

```
apply plugin: 'java'
apply plugin: 'com.palantir.docker-run'
buildscript {
 repositories {
    maven {
      url "https://plugins.gradle.org/m2/"
    ŀ
  ŀ
 dependencies {
    classpath "gradle.plugin.com.palantir.gradle.docker:gradle-docker:0.9.0"
  ŀ
ł
                                           Available Tasks:
dockerRun {
    name 'postgresql-test'
                                           • dockerRun
    image 'postgres'
                                           • dockerStop
    daemonize true
                                             • dockerRunStatus
```
- env 'POSTGRES\_PASSWORD': 'password' command 'sleep', '100' • dockerRemoveContainer
- ł

### Gradle: Docker & Testing Example

- Challenge:
	- Testing persistence code reliably is hard
	- Need a database in a "known state"
	- Minimize environment setup/configuration
- Solution:
	- Use Gradle Docker plugin to start/stop

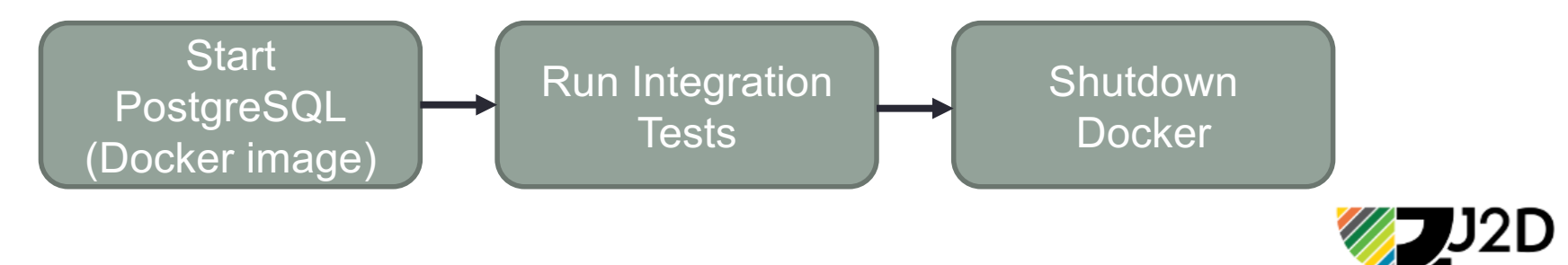

### Gradle: Docker & Testing Example

public class TestMonitor implements TestListener {

٦

```
private Project project;
public TestMonitor(Project project) {
    this.project = project;@Override
public void beforeSuite(TestDescriptor suite) {}
@Override
public void afterSuite(TestDescriptor suite, TestResult result) {}
@Override
public void beforeTest(TestDescriptor test) {}
@Override
public void afterTest(TestDescriptor test, TestResult result) {
    if(result.getFailedTestCount() > \theta) {
        Task task = project.getTasks().getByName("dockerStop");
        if(task != null) {
            task.setEnabled(false);
        ł
```
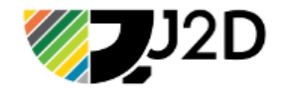

### Gradle: Docker & Testing Example

```
import org.ctjava.build.TestMonitor
apply plugin: 'java'
apply plugin: 'com.palantir.docker-run'
repositories {
    jcenter()
J.
buildscript {
    repositories {
        maven { url "https://plugins.gradle.org/m2/" }
    J.
    dependencies {
        classpath "gradle.plugin.com.palantir.gradle.docker:gradle-docker:0.9.0"
    \mathcal{F}ı
dependencies {
    compile 'org.slf4j:slf4j-api:1.7.21'
    testCompile 'junit:junit:4.12'
\mathcal{F}dockerRun {
    name 'postgresql-test'
                                             Starts Docker with initial 
    image 'postgres'
    daemonize true
                                             username/passwordenv 'POSTGRES_PASSWORD': 'password'
    command 'sleep', '100'
ι
gradle.addListener(new TestMonitor(project))
test.depends0n 'dockerRun'
test.finalizedBy 'dockerStop'
```
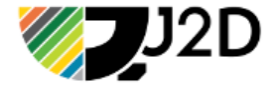

## Arquillian Cube

- Arquillian Cube better integrates Docker for testing
- Docker settings configured in arquillian.xml
- Configuration settings for Cube setup:

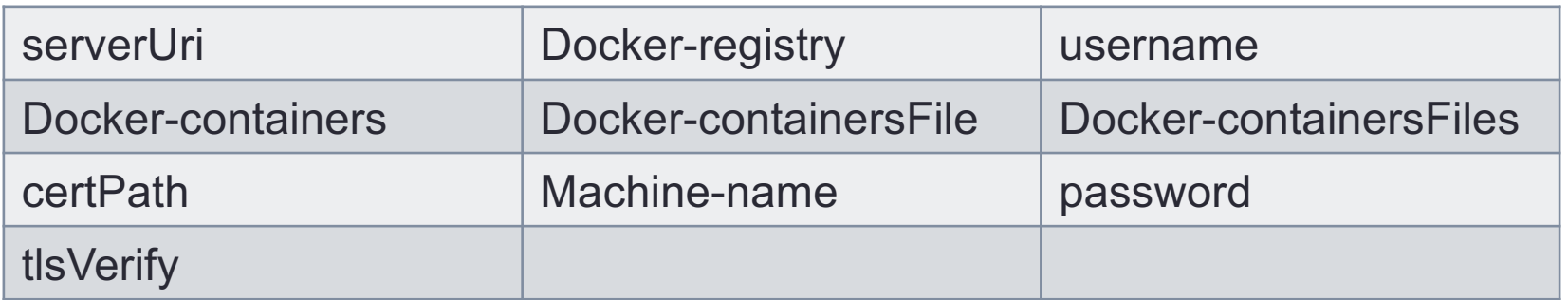

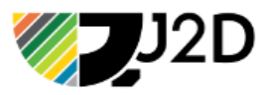

### Arquillian Cube Dependency

#### <**dependency**>

<**groupId**>org.arquillian.cube</**groupId**> <**artifactId**>arquillian-cube-docker</**artifactId**> <**version**>\${project.version}</**version**> <**scope**>test</**scope**>

**Arquillian Cube**

</**dependency**>

<**dependency**> <**groupId**>org.jboss.arquillian.container</**groupId**> <**artifactId**>arquillian-glassfish-remote-3.1</**artifactId**> <**version**>1.0.0.CR4</**version**> <**scope**>test</**scope**> </**dependency**> **Remote Container**

### Arquillian Cube

#### **arquillian.xml**

```
<arquillian xmlns:xsi="http://www.w3.org/2001/XMLSchema-instance"
           xmlns="http://jboss.org/schema/arquillian"
           xsi:schemaLocation="http://jboss.org/schema/arquillian
 http://jboss.org/schema/arquillian/arquillian_1_0.xsd">
   <extension qualifier="docker">
       <property name="dockerContainersFile">docker-compose.yml</pr
   </extension>
</arquillian>
```
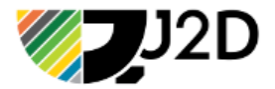

### Arquillian Cube

#### **docker-compose.yaml**

```
version: '2'
services:
 myservice:
    env_file: envs
    image: superbiz/myservice: ${version: -latest}
    ports:
      - "8081:8080"
  db:
    image: zhilvis/h2-db
    ports:
      - "1521:1521"
      - "8181:81"
```
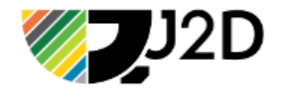

```
Arquillian Cube
```

```
@RunWith(Arquillian.class)
public class HelloWorldTest {
```
}

```
@Drone
WebDriver webDriver;
@CubeIp(containerName = "helloworld")String ip;
@Testpublic void shouldShowHelloWorld() throws Exception {
  URL url = new URL("http", ip, 80, "/");webDriver.get(url.toString());
  final String message = webDirect</math>.findElement (By. tagName("h1")).getText();Assert.assertThat(message).isEqualTo("Hello world!");
\mathcal{F}
```
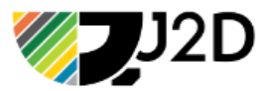

## **Challenges**

- Logging where's the failure
	- Error messages often VERY misleading
- Code structure and complexity
- Cannot mix different containers in same runtime
	- Can't test GlassFish and WildFly embedded

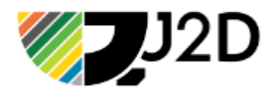

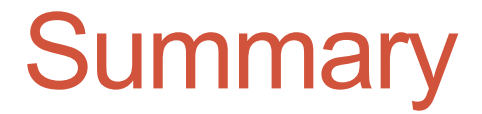

## Java EE can be Tested!

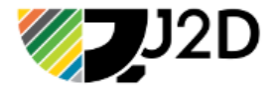

### Resources

- Books:
	- https://www.manning.com/books/testing-java-microservices
	- https://www.amazon.com/Arquillian-Testing-Guide-John-Ament/dp/1782160701
	- https://www.manning.com/books/ejb-3-in-action-second-edition
- Guides:
	- http://arquillian.org/guides/
	- https://github.com/arquillian/arquillian-examples

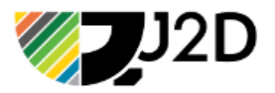

### Q&A

**Twitter**: @ctjava **Email**: rcuprak@gmail.com / r5k@3ds.com **Blog**: cuprak.info **Linkedin**: www.linkedin.com/in/rcuprak **Slides**: www.slideshare.net/rcuprak/presentations

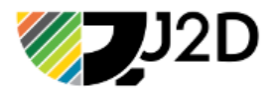